#### ФЕДЕРАЛЬНОЕ АГЕНТСТВО ЖЕЛЕЗНОДОРОЖНОГО ТРАНСПОРТА

Федеральное государственное бюджетное образовательное учреждение высшего образования «Иркутский государственный университет путей сообщения» (ФГБОУ ВО ИрГУПС)

> УТВЕРЖДЕНА приказом и.о. ректора от «17» июня 2022 г. № 77

# **Б1.О.44 САПР локомотивов**

рабочая программа дисциплины

Специальность/направление подготовки – 23.05.03 Подвижной состав железных дорог Специализация/профиль – Электрический транспорт железных дорог Квалификация выпускника – Инженер путей сообщения Форма и срок обучения – очная форма 5 лет; заочная форма 6 лет Кафедра-разработчик программы – Электроподвижной состав

Общая трудоемкость в з.е. – 3 Часов по учебному плану (УП) – 108 Формы промежуточной аттестации очная форма обучения: зачет 4 семестр заочная форма обучения: зачет 3 курс

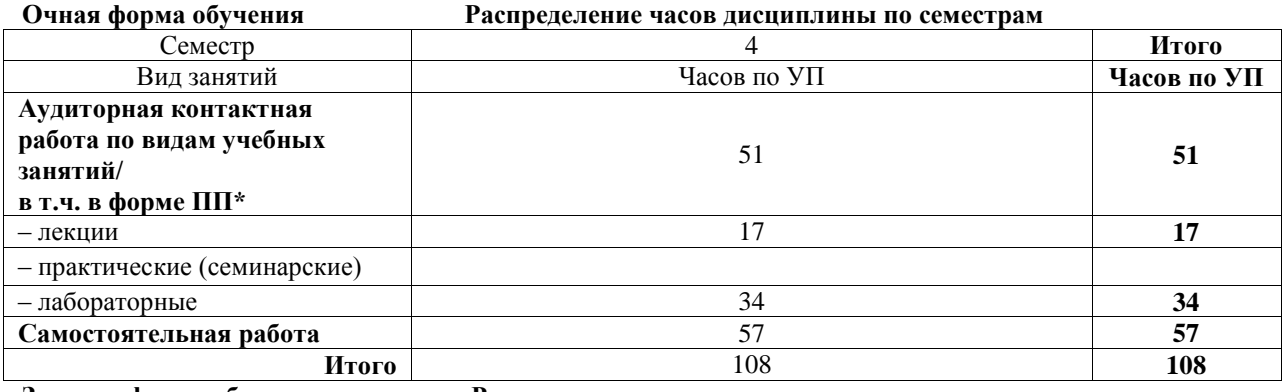

**Заочная форма обучения Распределение часов дисциплины по семестрам**

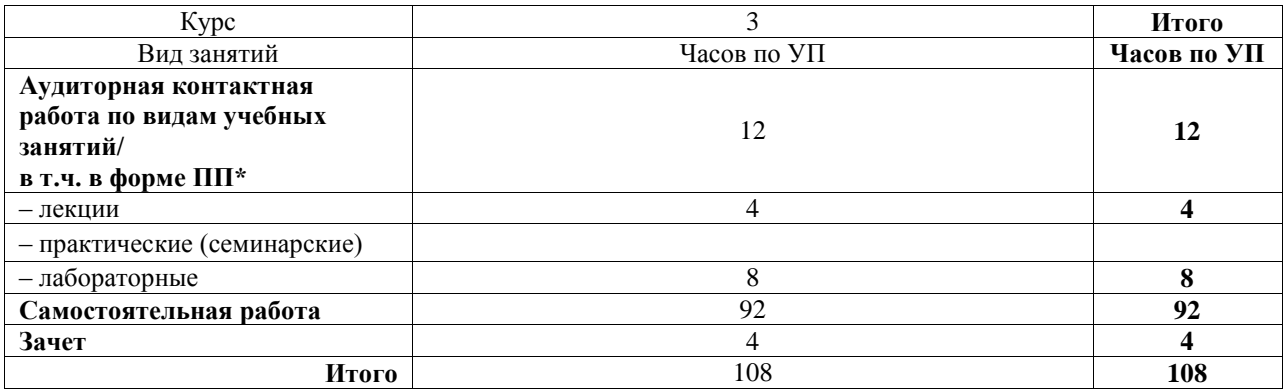

### ИРКУТСК

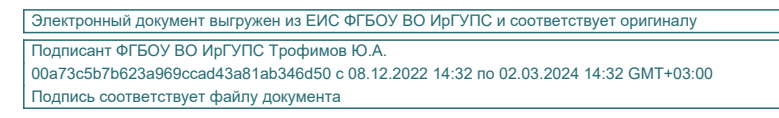

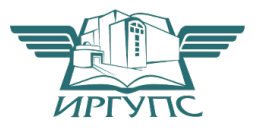

Рабочая программа дисциплины разработана в соответствии с федеральным государственным образовательным стандартом высшего образования – специалитет по специальности 23.05.03 Подвижной состав железных дорог, утвержденным Приказом Минобрнауки России от 27.03.2018 г. № 215.

Программу составил(и): к.т.н., доцент, Д.А. Яговкин

Рабочая программа рассмотрена и одобрена для использования в учебном процессе на заседании кафедры «Электроподвижной состав», протокол от «30» мая 2022 г. № 14

Зав. кафедрой, д.т.н., профессор О.В. Мельниченко

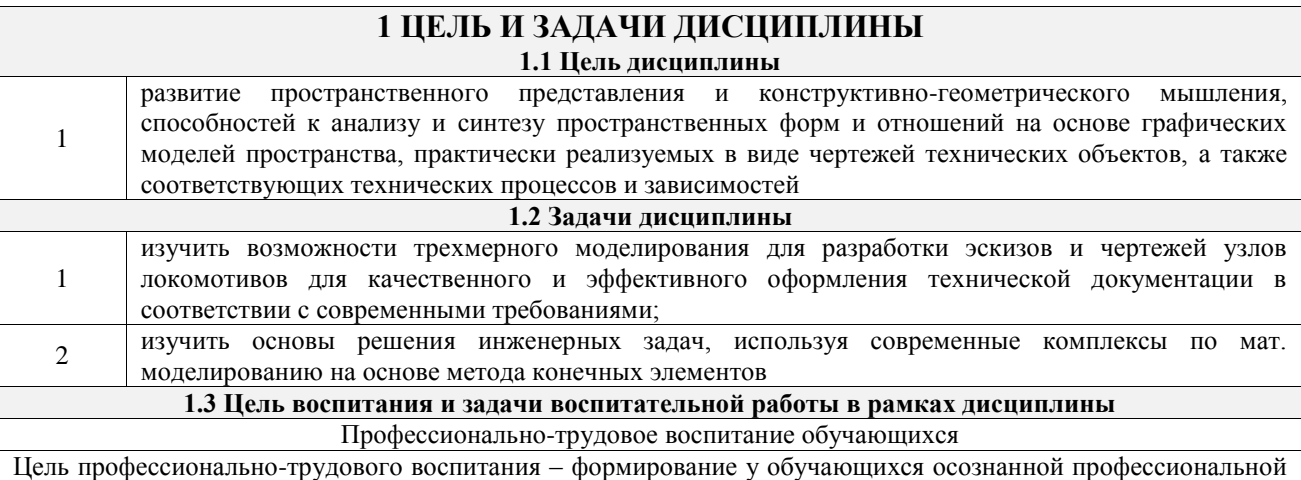

ориентации, понимания общественного смысла труда и значимости его для себя лично, ответственного, сознательного и творческого отношения к будущей деятельности, профессиональной этики, способности предвидеть изменения, которые могут возникнуть в профессиональной деятельности, и умению работать в изменённых, вновь созданных условиях труда.

Цель достигается по мере решения в единстве следующих задач:

– формирование сознательного отношения к выбранной профессии;

– воспитание чести, гордости, любви к профессии, сознательного отношения к профессиональному долгу, понимаемому как личная ответственность и обязанность;

– формирование психологии профессионала;

– формирование профессиональной культуры, этики профессионального общения;

– формирование социальной компетентности и другие задачи, связанные с имиджем профессии и авторитетом транспортной отрасли

### **2 МЕСТО ДИСЦИПЛИНЫ В СТРУКТУРЕ ОПОП**

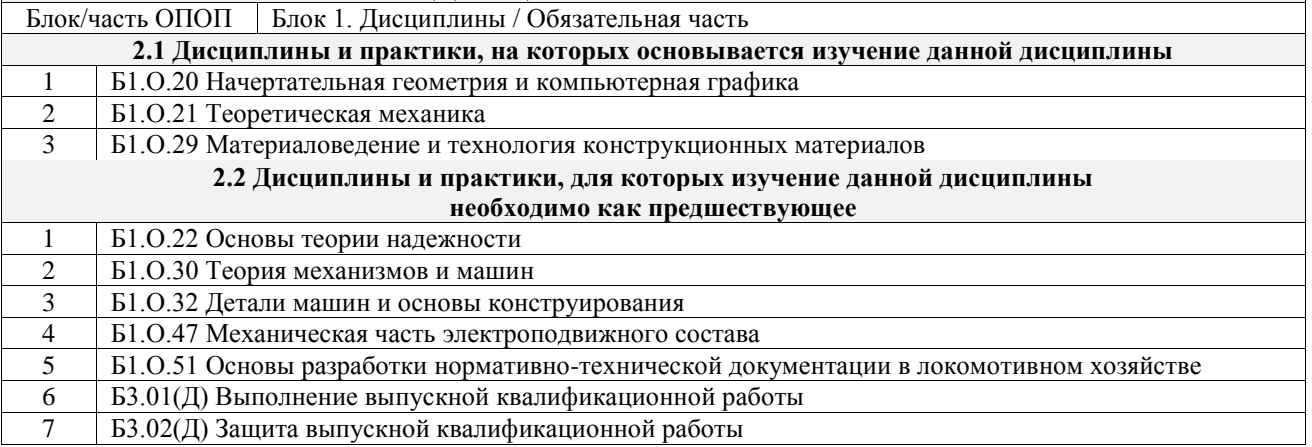

### **3 ПЛАНИРУЕМЫЕ РЕЗУЛЬТАТЫОБУЧЕНИЯ ПО ДИСЦИПЛИНЕ, СООТНЕСЕННЫЕ С ТРЕБОВАНИЯМИ К РЕЗУЛЬТАТАМ ОСВОЕНИЯ ОБРАЗОВАТЕЛЬНОЙ ПРОГРАММЫ**

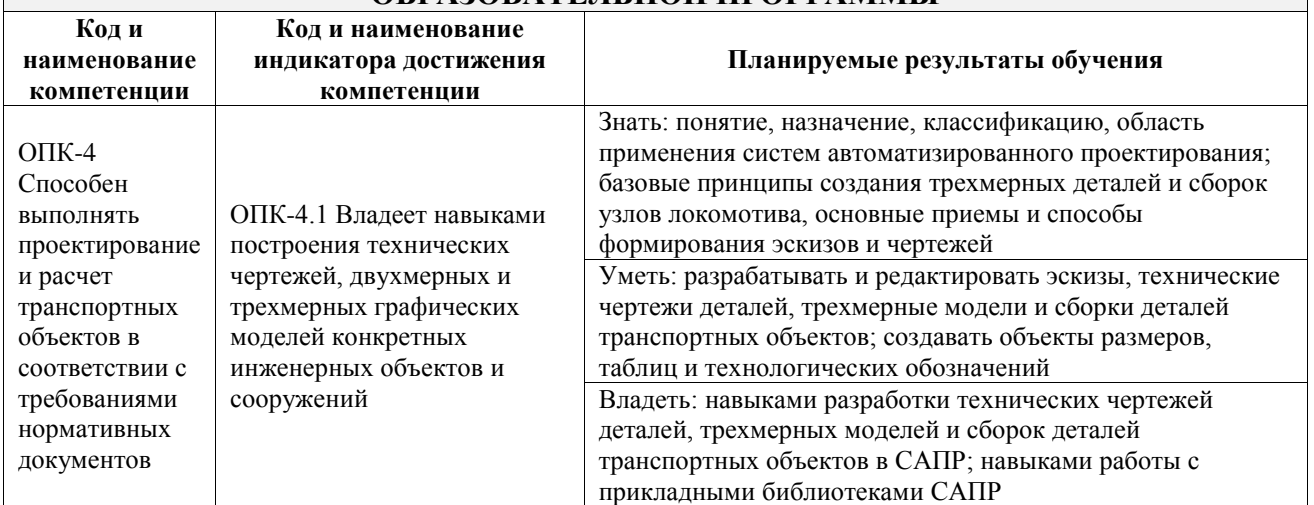

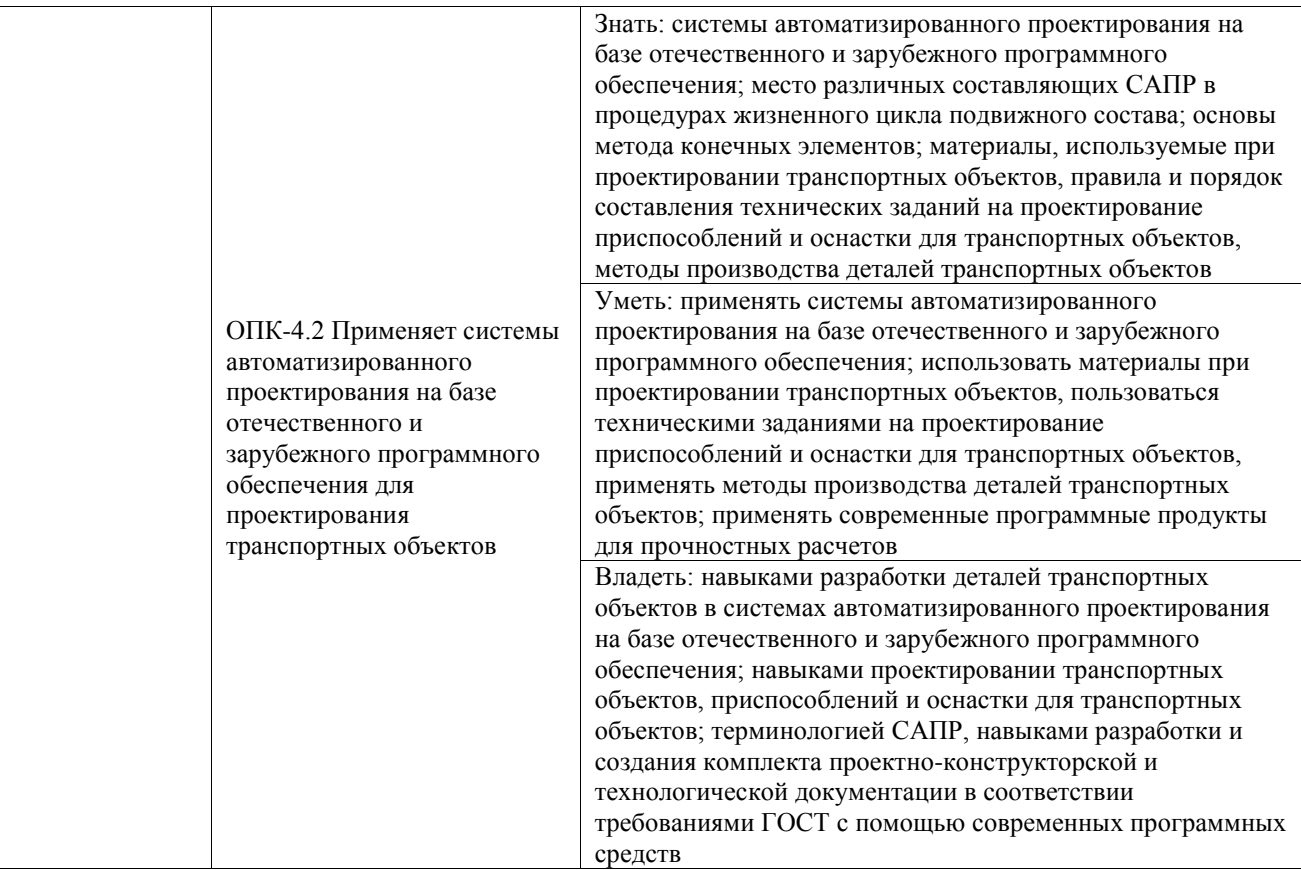

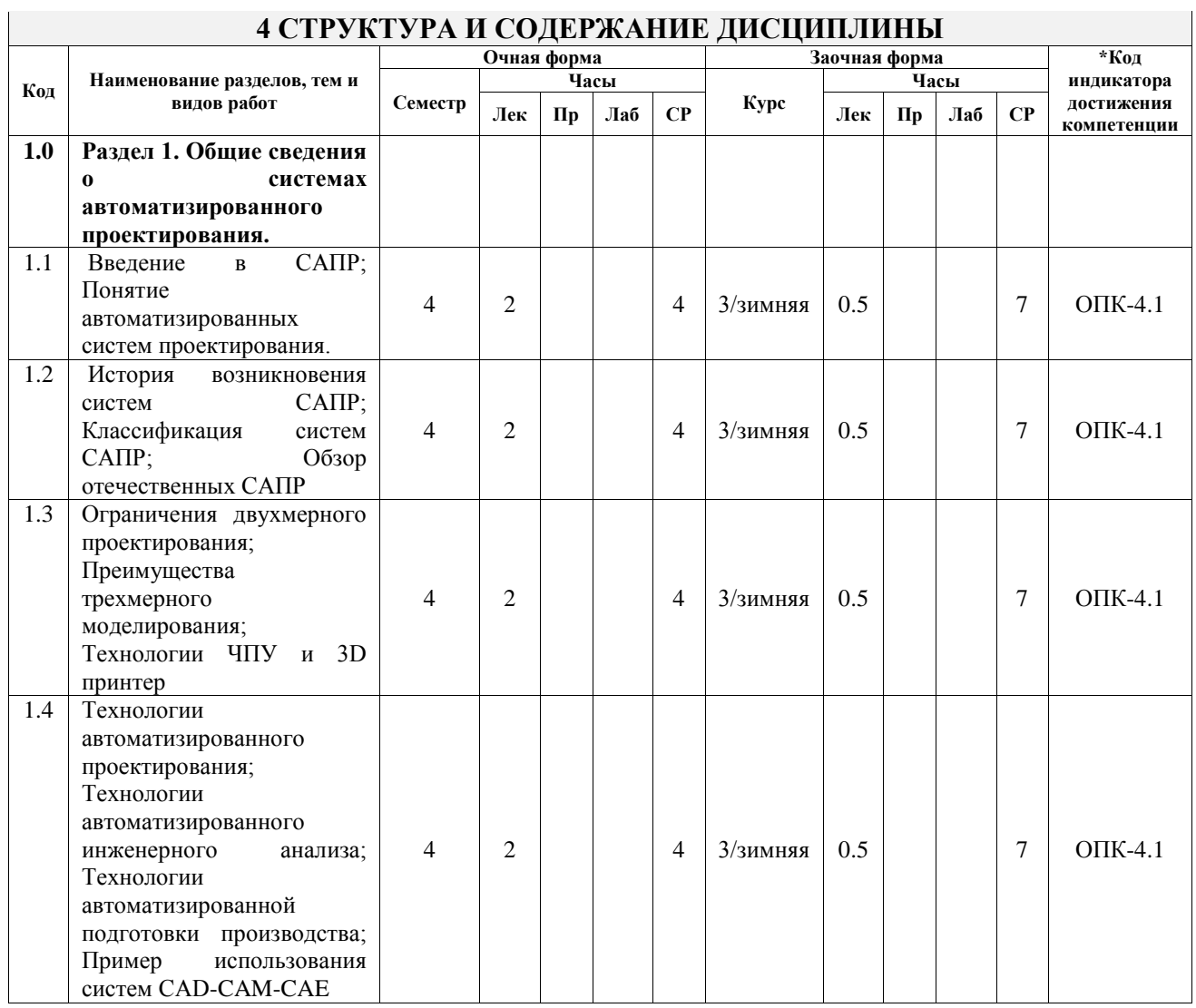

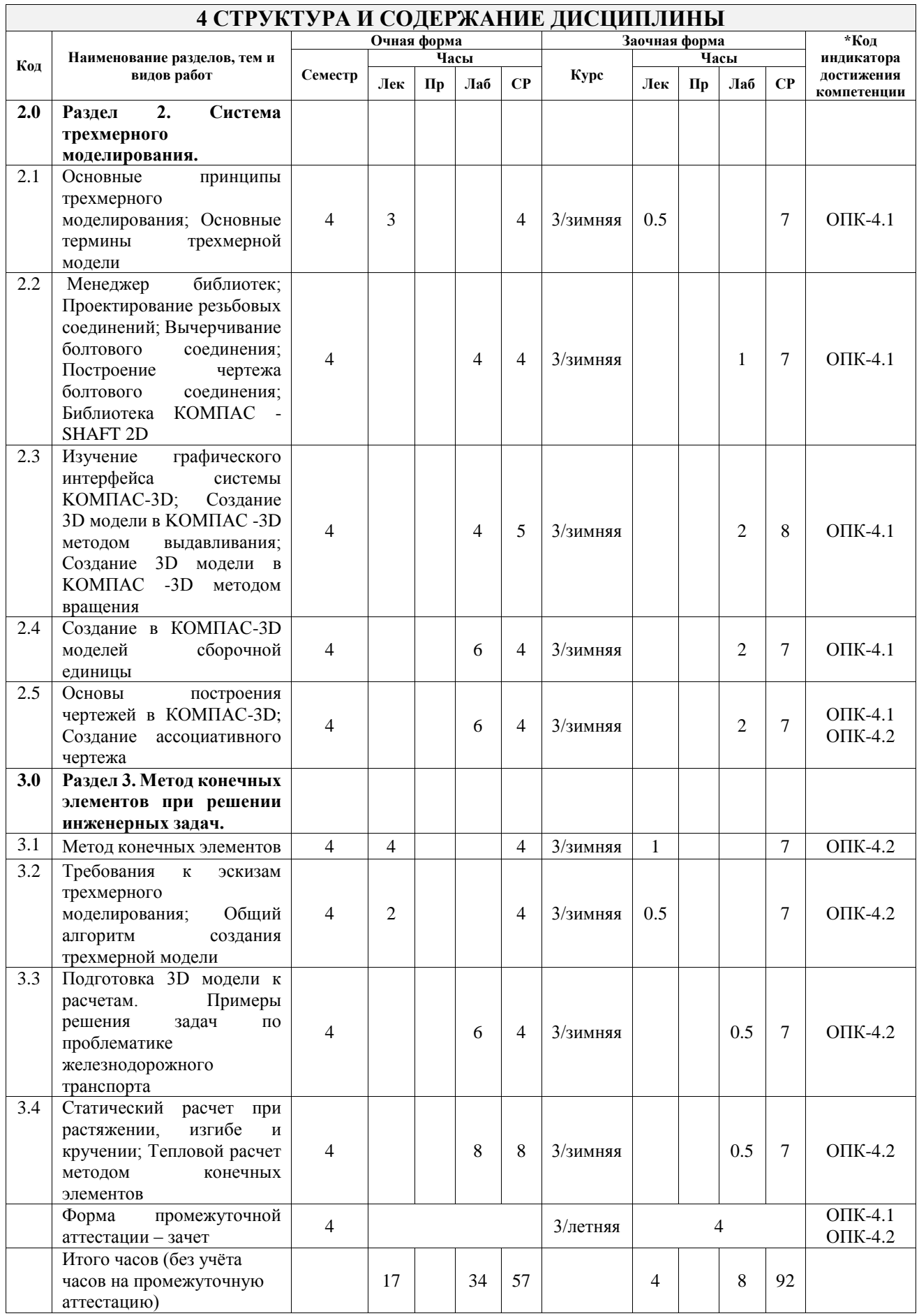

### **5 ФОНД ОЦЕНОЧНЫХ СРЕДСТВ ДЛЯ ПРОВЕДЕНИЯ ТЕКУЩЕГО КОНТРОЛЯ УСПЕВАЕМОСТИ И ПРОМЕЖУТОЧНОЙ АТТЕСТАЦИИ ОБУЧАЮЩИХСЯ ПО ДИСЦИПЛИНЕ**

Фонд оценочных средств для проведения текущего контроля успеваемости и промежуточной аттестации по дисциплине оформлен в виде приложения № 1 к рабочей программе дисциплины и размещен в электронной информационно-образовательной среде Университета, доступной обучающемуся через его личный кабинет

# **6 УЧЕБНО-МЕТОДИЧЕСКОЕ И ИНФОРМАЦИОННОЕ ОБЕСПЕЧЕНИЕ ДИСЦИПЛИНЫ**

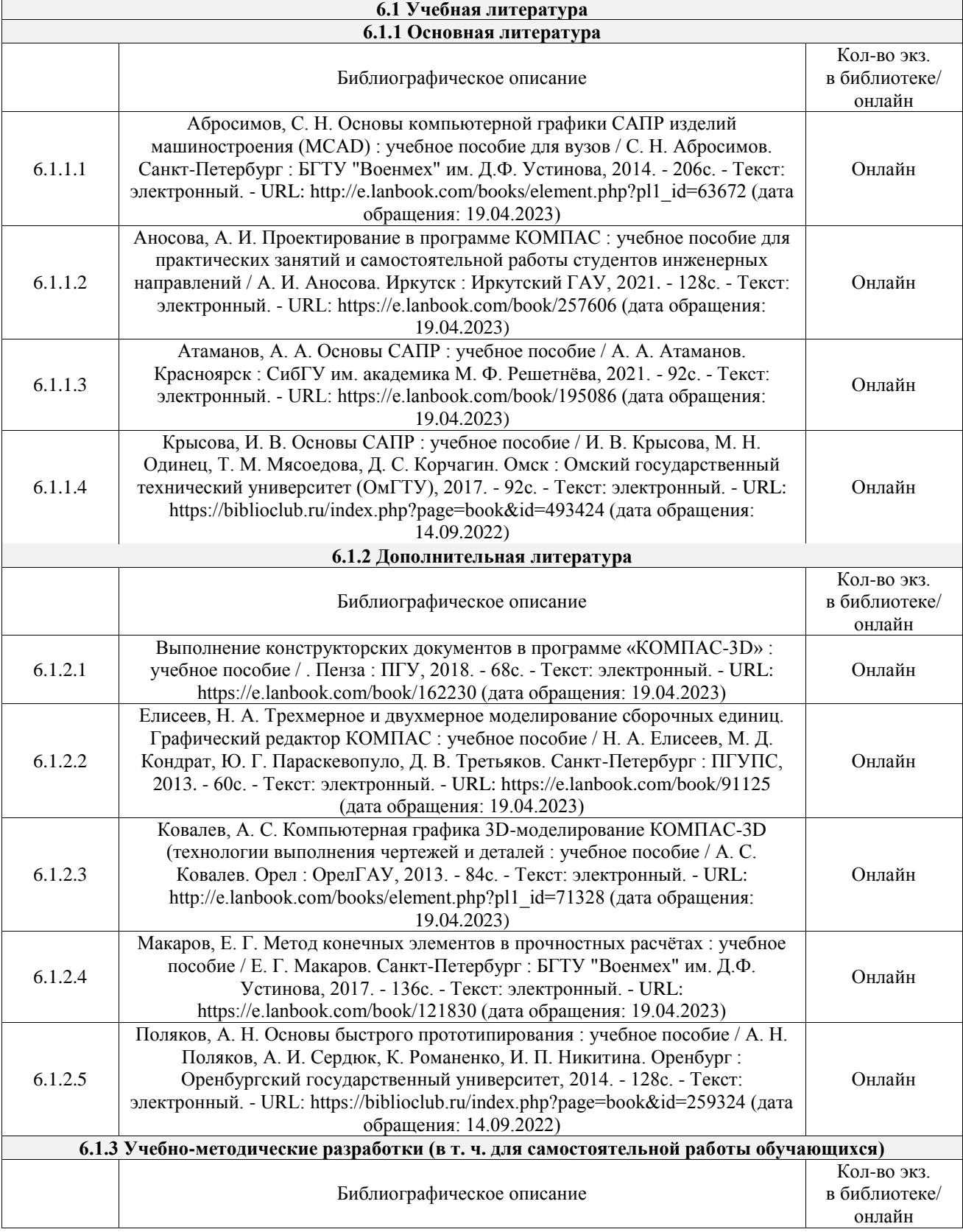

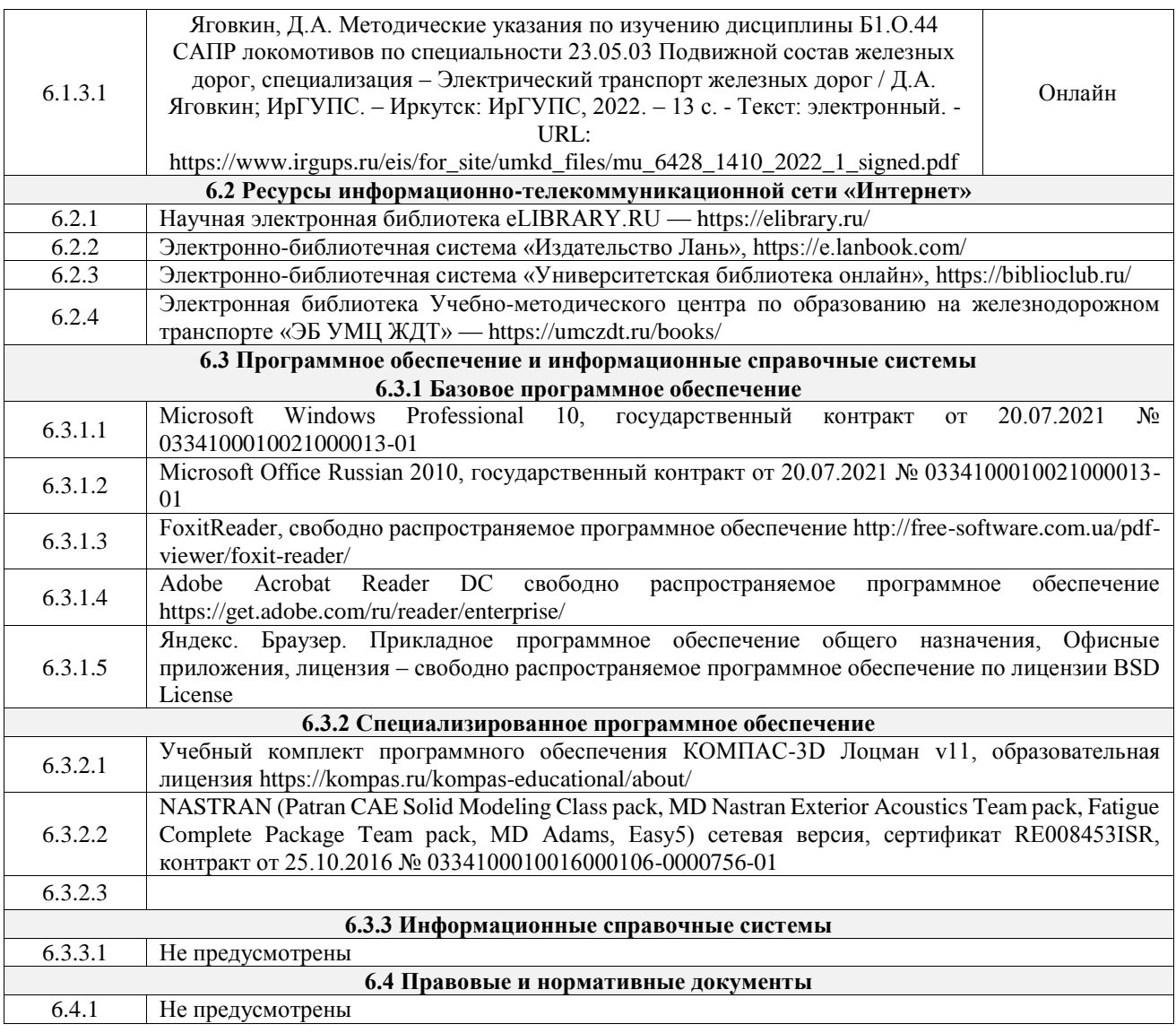

### **7 ОПИСАНИЕ МАТЕРИАЛЬНО-ТЕХНИЧЕСКОЙ БАЗЫ, НЕОБХОДИМОЙ ДЛЯ ОСУЩЕСТВЛЕНИЯ УЧЕБНОГО ПРОЦЕССА ПО ДИСЦИПЛИНЕ**

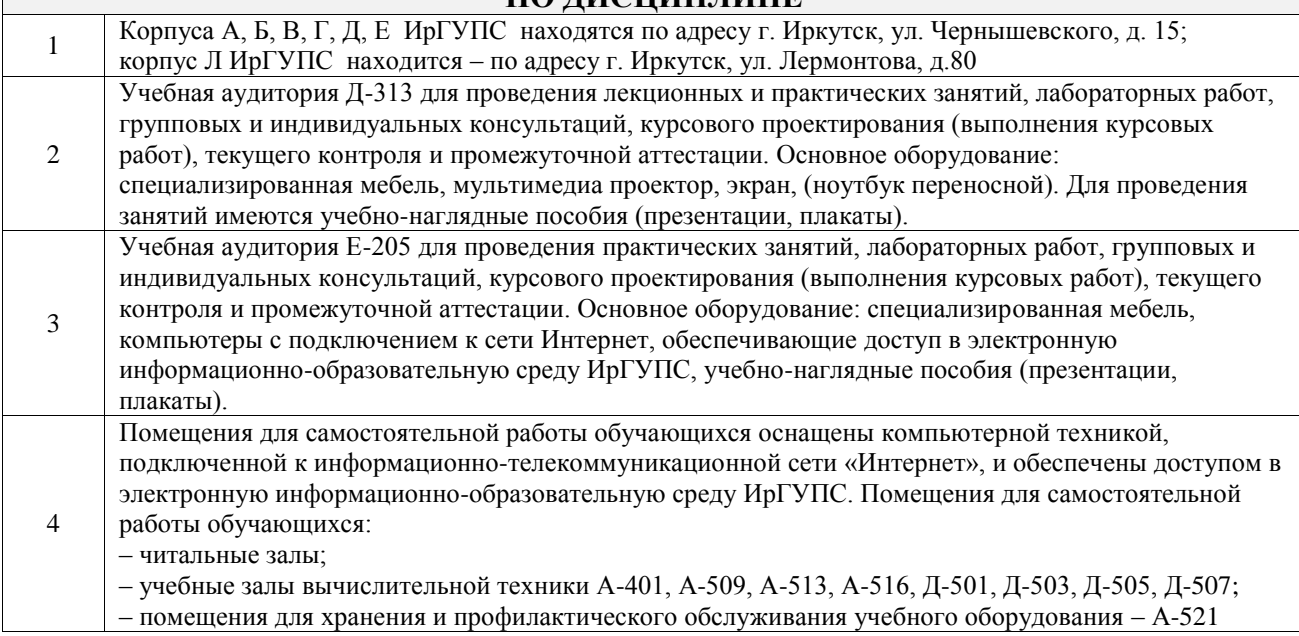

# **8 МЕТОДИЧЕСКИЕ УКАЗАНИЯ ДЛЯ ОБУЧАЮЩИХСЯ ПО ОСВОЕНИЮ ДИСЦИПЛИНЫ**

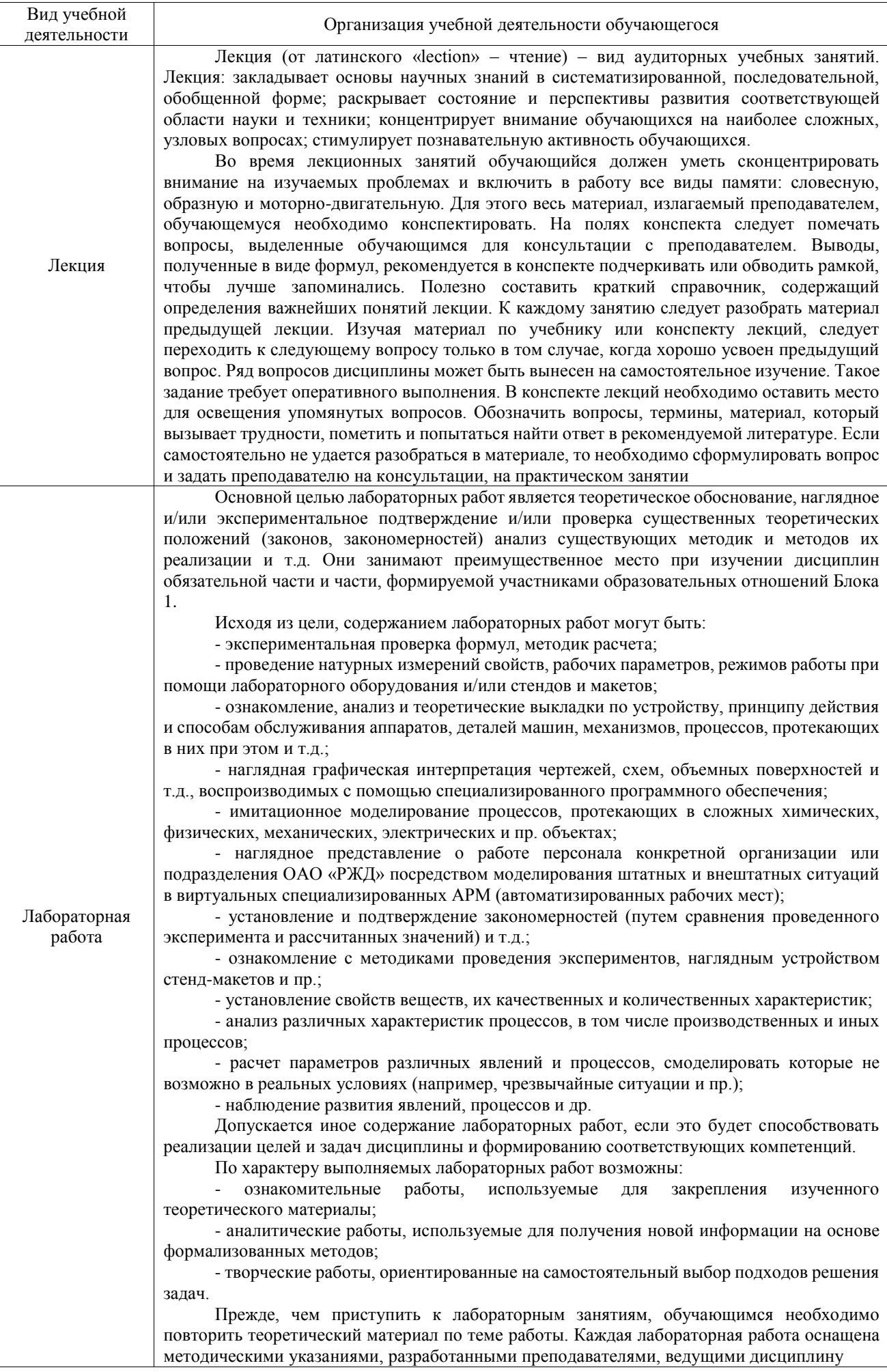

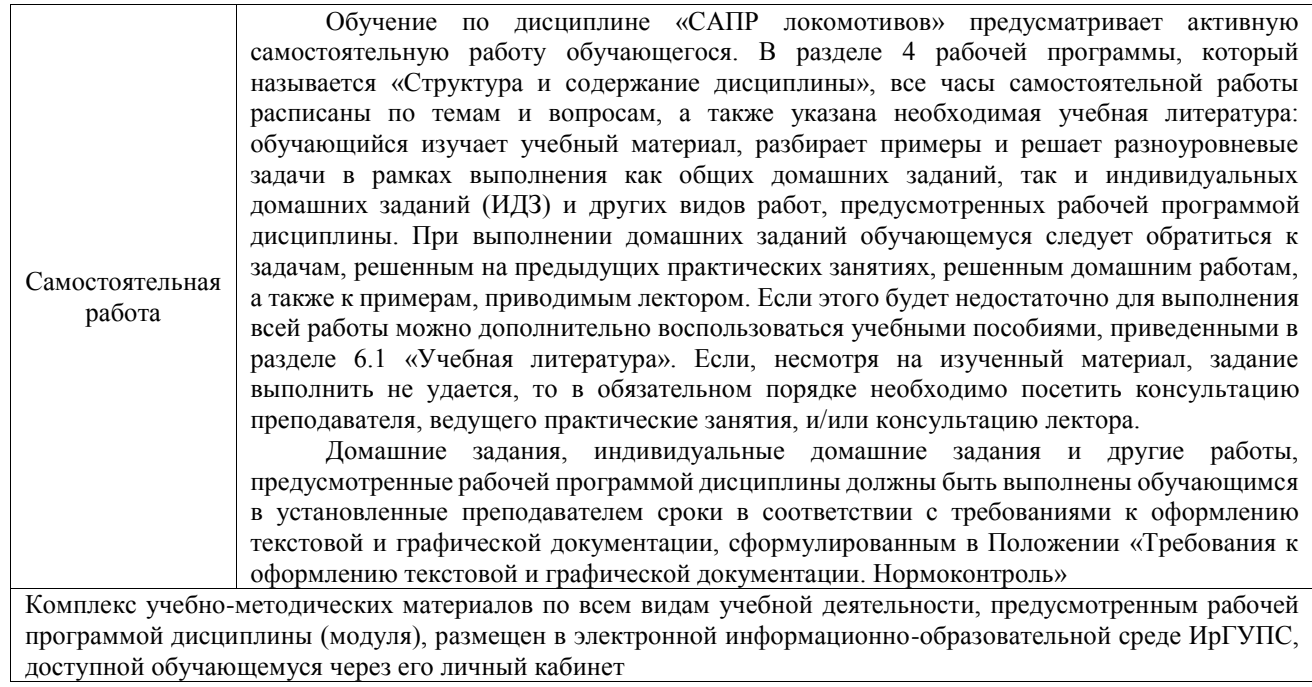

**Приложение № 1 к рабочей программе**

# **ФОНД ОЦЕНОЧНЫХ СРЕДСТВ**

# **для проведения текущего контроля успеваемости и промежуточной аттестации**

Фонд оценочных средств (ФОС) является составной частью нормативнометодического обеспечения системы оценки качества освоения обучающимися образовательной программы.

Фонд оценочных средств предназначен для использования обучающимися, преподавателями, администрацией ИрГУПС, а также сторонними образовательными организациями для оценивания качества освоения образовательной программы и уровня сформированности компетенций у обучающихся.

Задачами ФОС являются:

– оценка достижений обучающихся в процессе изучения дисциплины;

– обеспечение соответствия результатов обучения задачам будущей профессиональной деятельности через совершенствование традиционных и внедрение инновационных методов обучения в образовательный процесс;

– самоподготовка и самоконтроль обучающихся в процессе обучения.

Фонд оценочных средств сформирован на основе ключевых принципов оценивания: валидность, надежность, объективность, эффективность.

Для оценки уровня сформированности компетенций используется трехуровневая система:

– минимальный уровень освоения, обязательный для всех обучающихся по завершению освоения образовательной программы; дает общее представление о виде деятельности, основных закономерностях функционирования объектов профессиональной деятельности, методов и алгоритмов решения практических задач;

базовый уровень освоения, превышение минимальных характеристик сформированности компетенций; позволяет решать типовые задачи, принимать профессиональные и управленческие решения по известным алгоритмам, правилам и методикам;

– высокий уровень освоения, максимально возможная выраженность характеристик компетенций; предполагает готовность решать практические задачи повышенной сложности, нетиповые задачи, принимать профессиональные и управленческие решения в условиях неполной определенности, при недостаточном документальном, нормативном и методическом обеспечении.

# **2. Перечень компетенций, в формировании которых участвует дисциплина.**

# **Программа контрольно-оценочных мероприятий. Показатели оценивания компетенций, критерии оценки**

Дисциплина «САПР локомотивов» участвует в формировании компетенций:

ОПК-4. Способен выполнять проектирование и расчет транспортных объектов в соответствии с требованиями нормативных документов

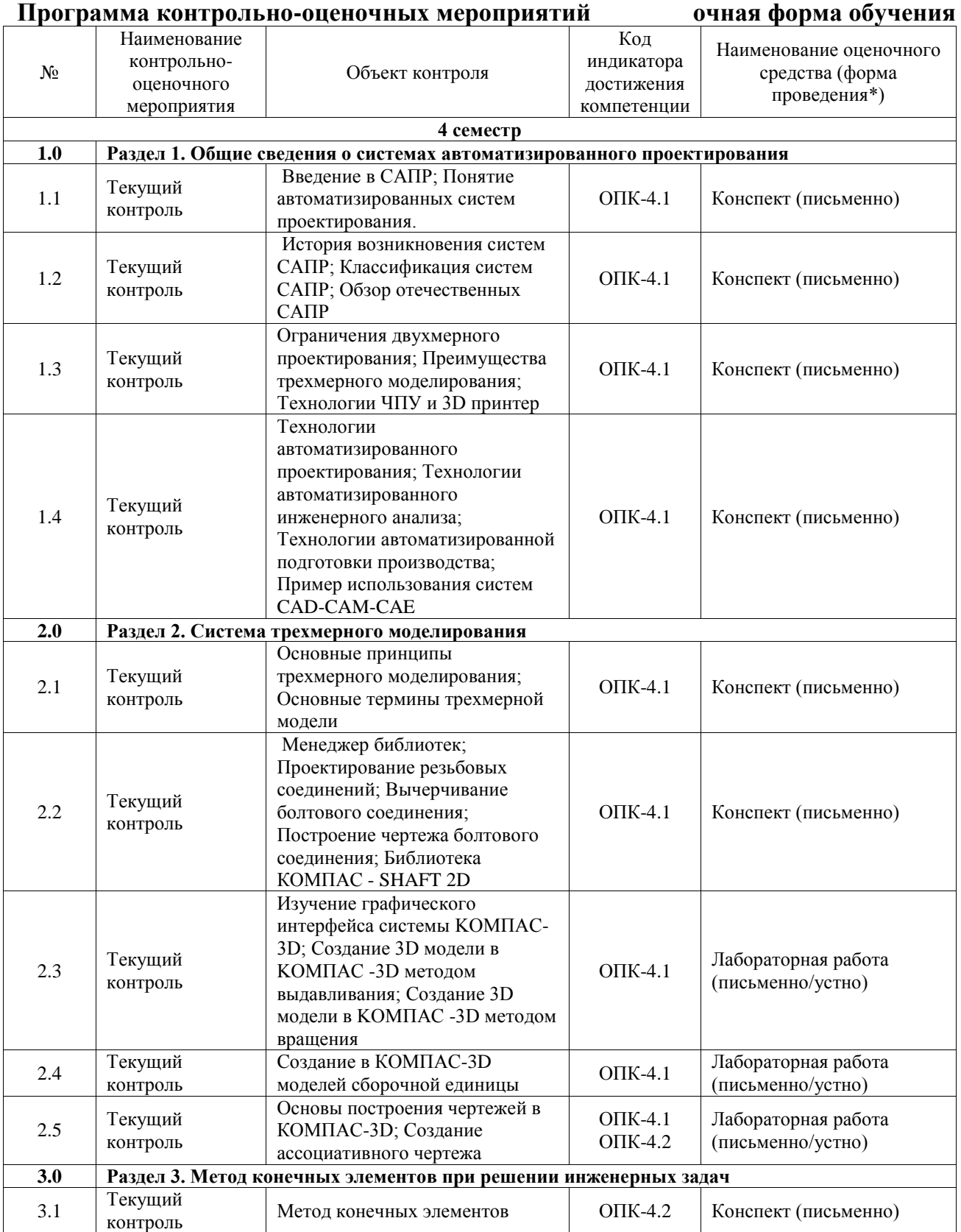

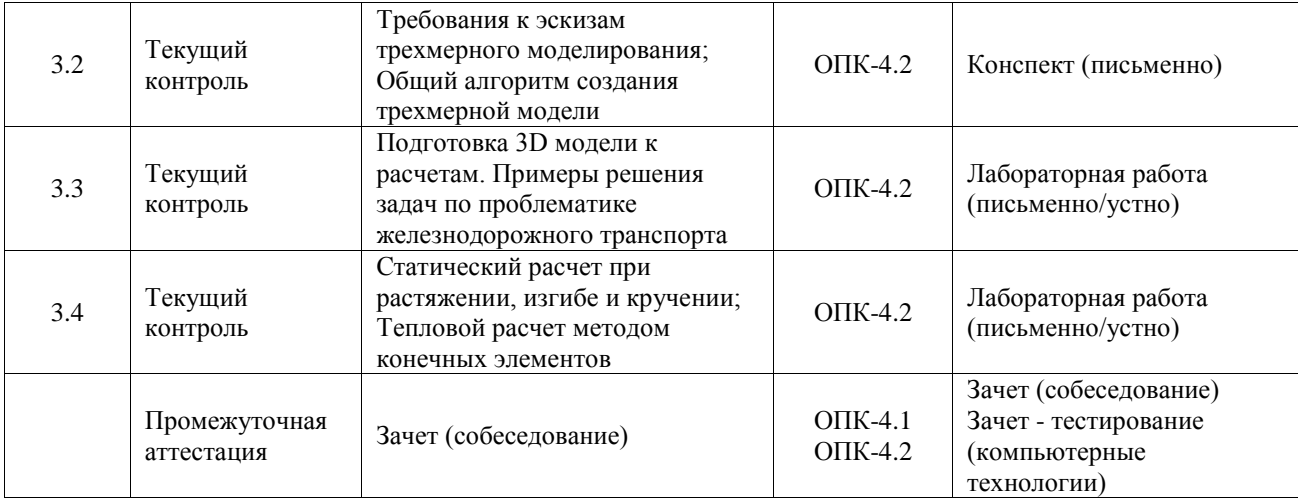

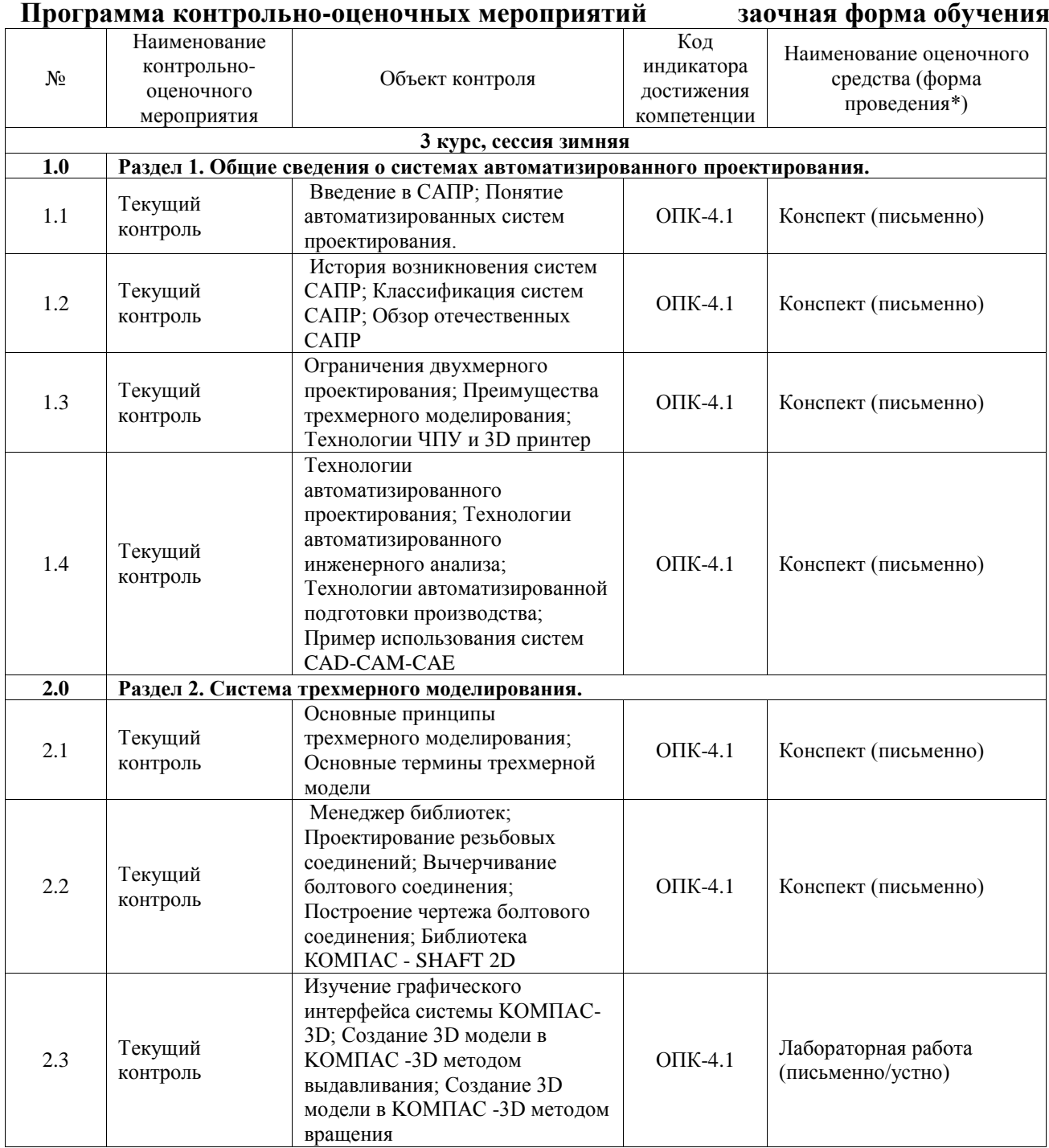

 $\mathsf{l}$ 

![](_page_13_Picture_301.jpeg)

\*Форма проведения контрольно-оценочного мероприятия: устно, письменно, компьютерные технологии.

#### **Описание показателей и критериев оценивания компетенций. Описание шкал оценивания**

Контроль качества освоения дисциплины включает в себя текущий контроль успеваемости и промежуточную аттестацию. Текущий контроль успеваемости и промежуточная аттестация обучающихся проводятся в целях установления соответствия достижений обучающихся поэтапным требованиям образовательной программы к результатам обучения и формирования компетенций.

Текущий контроль успеваемости – основной вид систематической проверки знаний, умений, навыков обучающихся. Задача текущего контроля – оперативное и регулярное управление учебной деятельностью обучающихся на основе обратной связи и корректировки. Результаты оценивания учитываются в виде средней оценки при проведении промежуточной аттестации.

Для оценивания результатов обучения используется четырехбалльная шкала: «отлично», «хорошо», «удовлетворительно», «неудовлетворительно» и двухбалльная шкала: «зачтено», «не зачтено».

Перечень оценочных средств, используемых для оценивания компетенций, а также краткая характеристика этих средств приведены в таблице.

![](_page_13_Picture_302.jpeg)

#### Текущий контроль

![](_page_14_Picture_298.jpeg)

#### Промежуточная аттестация

![](_page_14_Picture_299.jpeg)

#### **Критерии и шкалы оценивания компетенций в результате изучения дисциплины при проведении промежуточной аттестации в форме зачета. Шкала оценивания уровня освоения компетенций**  $\top$  $\top$

![](_page_14_Picture_300.jpeg)

# Тест – промежуточная аттестация в форме зачета

![](_page_15_Picture_214.jpeg)

# **Критерии и шкалы оценивания результатов обучения при проведении текущего контроля успеваемости**

Конспект

![](_page_15_Picture_215.jpeg)

### Лабораторная работа

![](_page_15_Picture_216.jpeg)

![](_page_16_Picture_237.jpeg)

## **3. Типовые контрольные задания или иные материалы, необходимые для оценки знаний, умений, навыков и (или) опыта деятельности**

### **3.1 Типовые контрольные задания для написания конспекта**

Контрольные варианты заданий выложены в электронной информационнообразовательной среде ИрГУПС, доступной обучающемуся через его личный кабинет.

Ниже приведен образец типовых вариантов заданий для написания конспектов.

#### Образец тем конспектов

«Введение в САПР; Понятие автоматизированных систем проектирования.»

- 1. Понятие САПР
- 2. Понятие проектирование
- 3. Автоматизированные системы проектирования

#### Образец тем конспектов

«История возникновения систем САПР; Классификация систем САПР; Обзор отечественных

# САПР»

- 1. История возникновения систем САПР.
- 2. Классификация систем САПР.
- 3. Обзор отечественных САПР

#### Образец тем конспектов

«Ограничения двухмерного проектирования; Преимущества трехмерного моделирования;

## Технологии ЧПУ и 3D принтер»

- 1. Ограничения двухмерного проектирования
- 2. Преимущества трехмерного моделирования
- 3. Технологии ЧПУ и 3D принтер

#### Образец тем конспектов

«Технологии автоматизированного проектирования; Технологии автоматизированного инженерного анализа; Технологии автоматизированной подготовки производства; Пример использования систем CAD-CAM-CAE»

# 1. Технологии автоматизированного проектирования

- 2. Технологии автоматизированного инженерного анализа
- 3. Технологии автоматизированной подготовки производства
- 4. Пример использования систем CAD-CAM-CAE

#### Образец тем конспектов

«Основные принципы трехмерного моделирования; Основные термины трехмерной модели»

- 1. Основные принципы трехмерного моделирования
- 2. Основные термины трехмерной модели

#### Образец тем конспектов

«Менеджер библиотек; Проектирование резьбовых соединений; Вычерчивание болтового соединения; Построение чертежа болтового соединения; Библиотека КОМПАС - SHAFT 2D»

- 1. Менеджер библиотек
- 2. Проектирование резьбовых соединений
- 3. Вычерчивание болтового соединения
- 4. Построение чертежа болтового соединения
- 5. Библиотека КОМПАС SHAFT 2D

#### Образец тем конспектов

#### «Метод конечных элементов»

- 1. Метод конечных элементов
- 2. Требования к конечно-элементной модели
- 3. Виды конечно-элементных моделей

#### Образец тем конспектов

«Требования к эскизам трехмерного моделирования; Общий алгоритм создания трехмерной

#### модели»

- 1. Требования к эскизам трехмерного моделирования
- 2. Общий алгоритм создания трехмерной модели

#### Образец тем конспектов

«Подготовка 3D модели к расчетам. Примеры решения задач по проблематике железнодорожного транспорта»

- 1. Подготовка 3D модели к расчетам
- 2. Примеры решения задач по проблематике железнодорожного транспорта

#### **3.2 Типовые задания для выполнения лабораторной работы и примерный перечень вопросов для ее защиты**

Контрольные варианты заданий выложены в электронной информационнообразовательной среде ИрГУПС, доступной обучающемуся через его личный кабинет.

Ниже приведен образец типовых вариантов заданий для выполнения лабораторных работ и примерный перечень вопросов для их защиты.

Образец заданий для выполнения лабораторных работ и примерный перечень вопросов для их защиты

«Изучение графического интерфейса системы KOMПAC-3D; Создание 3D модели в KOMПAC -3D методом выдавливания; Создание 3D модели в KOMПAC -3D методом

# вращения»

- 1. Какая информация размещается на Панели свойств?
- 2. Какая информация размещается на Компактной панели?
- 3. Как выполняются команды панели Геометрия?
- 4. Что такое «Компактная панель»?
- 5. Что называется эскизом?
- 6. С помощью каких операций можно получить 3D-модели?
- 7. Для чего предназначено дерево построения?
- 8. Какие системы координат существуют в КОМПАС-3D?
- 9. Каким образом можно установить ориентацию модели?
- 10. Требования к эскизу элемента Выдавливание?
- 11. Как выполняются команды панели Геометрия?
- 12. Что такое вид, сечение и разрез?
- 13. С помощью каких операций можно получить 3D-модели?
- 14. Что называется основанием детали, для чего оно предназначено?
- 15. Требования к эскизу элемента Вращения?

Образец заданий для выполнения лабораторных работ и примерный перечень вопросов для их защиты

### «Создание в КОМПАС-3D моделей сборочной единицы»

- 1. Какие виды привязок существуют в КОМПАС-3D?
- 2. Общая последовательность проектирования 3D-моделей в КОМПАС-3D.
- 3. С помощью каких операций можно получить 3D-модели?
- 4. Для чего предназначено дерево построения?

5. Какие дополнительные конструктивные элементы можно построить в системе КОМПАС-3D?

Образец заданий для выполнения лабораторных работ и примерный перечень вопросов для их защиты

«Основы построения чертежей в КОМПАС-3D; Создание ассоциативного чертежа»

- 1. Какая информация размещается на Компактной панели?
- 2. Как выполняются команды панели Геометрия?
- 3. Что такое проекционная связь изображений?
- 4. Что такое «Компактная панель»?
- 5. Для чего служит команда Авторазмер?

Образец заданий для выполнения лабораторных работ и примерный перечень вопросов для их защиты

«Подготовка 3D модели к расчетам. Примеры решения задач по проблематике железнодорожного транспорта»

- 1. Требования к 3D моделям
- 2. Порядок расчета 3D модели
- 3. Пример расчета узла локомотива

Образец заданий для выполнения лабораторных работ и примерный перечень вопросов для их защиты

«Статический расчет при растяжении, изгибе и кручении; Тепловой расчет методом конечных элементов»

- 1. Порядок создания геометрической модели объекта анализа
- 2. Параметры и тип сетки из предлагаемых видов конечных элементов (MeshCreation) и выбрать тип конечных элементов (Elements)
- 3. Параметры нагрузок и граничных условий (Loads And Boundary Conditions)
- 4. Свойства материала (Material Properties)
- 5. Выбор типа анализа и запуск расчета (Analysis Linear Static)

#### **3.3 Типовые контрольные задания для проведения тестирования**

Фонд тестовых заданий по дисциплине содержит тестовые задания, распределенные по разделам и темам, с указанием их количества и типа.

# Структура фонда тестовых заданий по дисциплине

![](_page_19_Picture_514.jpeg)

![](_page_20_Picture_299.jpeg)

Полный комплект ФТЗ хранится в электронной информационно-образовательной среде ИрГУПС и обучающийся имеет возможность ознакомиться с демонстрационным вариантом ФТЗ.

Ниже приведен образец типового варианта итогового теста, предусмотренного рабочей программой дисциплины.

1. Системы автоматизированного проектирования (САПР) в российском понимании это организационно-техническая система, предназначенная для автоматизации процесса:

- 1. производства и технического сопровождения продукта.
- **2. проектирования и производства продукта.**
- 3. проектирования продукта.
- 4. подготовки чертежей и создания концептуального проекта.

2. Первый (по времени) пример использования САПР на производстве:

- 1. CAD система General Motors для подготовки производства.
- **2. Проектирование в CAE системе Space Shuttle для NASA.**
- 3. Разработка проекта локомотивного дизеля в CAD системе.
- 4. Создание в CAD системе компанией ADTranz проекта пригородного поезда.

3. Характеристики САПР легкого класса:

#### **1. Высокая производительность, возможность экспорта данных, охват составляющих CAD+CAE.**

2. Обширные функциональные возможности, высокая стабильность, возможность использования внешних данных, охват составляющих CAD+CAE+CAM.

3. Возможность создания сложных трехмерных геометрических объектов, высокая стабильность, параметризация объектов, возможность экспорта данных

4. Широкие функциональные возможности, высокая производительность, возможность использования внешних данных, охват составляющих CAD+(CAE/CAM).

4. Область применения электротехнических САПР:

**1. Проектирование принципиальных и монтажных схем, печатных плат, интегральных микросхем, автотрассировка.**

2. Трехмерное проектирование строительных конструкций, расчет специальных конструкций, типовые статические расчеты строительных конструкций.

3. Создание принципиальных схем установок, пространственная разводка трубопроводов, кабельных трасс, систем отопления, водоснабжения, электроснабжения и вентиляции.

4. Разработка принципиальных схем и схем подключения электротехнического оборудования, его пространственная компоновка, ведение баз данных готовых изделий.

5. Область применения геоинформационных САПР:

1. Разработка широчайшего спектра изделий: от создания аэрокосмических систем до проектирования различных бытовых предметов.

### **2. Оцифровка данных полевой съемки, анализ геодезических сетей, построение цифровой модели рельефа, создание в векторной форме карт и планов.**

3. Трехмерное проектирование строительных конструкций, расчет специальных конструкций, типовые статические расчеты строительных конструкций.

4. Создание принципиальных схем установок, пространственная разводка трубопроводов, кабельных трасс, систем отопления, водоснабжения, электроснабжения и вентиляции.

6. Два основных процесса в жизненном цикле продукта:

- 1. Эксплуатация
- 2. Уничтожение
- **3. Производство**
- **4. Проектирование**

7. Процедуры жизненного цикла продукта, попадающие в область задач автоматизированного проектирования (CAD):

1. Контроль качества продукта.

- **2. Оценка необходимости разработки.**
- 3 Планирование производственных процессов.

#### **4. Создание проектной документации.**

8. Быстрое прототипирование это:

1. Физическое создание прототипа по чертежам с применением специально подготовленных специалистов.

#### **2. Создание физического прототипа по данным CAD-системы с применением специальных технических средств.**

3. Получение виртуального прототипа для исследования его возможностей в среде виртуальной реальности.

4. Выпуск опытного образца продукта отвечающего всем предъявляемым к нему требованиям.

9. Основная функция CAD-систем это:

### **1. Определение (создание) геометрии конструкции.**

- 2. Программирование станков с числовым программным управлением.
- 3. Создание прототипов проектируемого продукта.
- 4. Численный анализ разработанной модели.

10. Основная экономическая эффективность от применения CAE-систем это:

- 1. Снижение трудозатрат при производстве продукта.
- **2. Снижение затрат на неудачные испытания опытных образцов.**
- 3. Повышение ресурса разрабатываемого продукта.
- 4. Снижение числа рекламаций со стороны заказчика.

#### **3.4 Перечень теоретических вопросов к зачету**

(для оценки знаний)

- 1. Дайте определение технологиям CAD в САПР.
- 2. Назовите основную функцию CAD.
- 3. Дайте определение технологиям CAE в САПР.
- 4. Назовите примеры инженерного анализа в CAE-системах.
- 5. Назовите основные задачи препроцессора в CAE-системах.
- 6. Назовите основные задачи постпроцессора в CAE-системах.
- 7. С помощью каких элементов главного окна можно получить доступ к командам системы КОМПАС-3D?
- 8. Какая информация размещается на Панели свойств?
- 9. Какие кнопки управления изображением существуют в системе КОМПАС-3D?
- 10. Какая информация размещается на Компактной панели?
- 11. Как выполняются команды панели Геометрия?
- 12. Что такое вид, сечение и разрез?
- 13. В чем состоит основное отличие сечения от разреза?
- 14. Что такое проекционная связь изображений?
- 15. На какие плоскости проекций сделаны виды, выбранные в лабораторной работе для изображения предмета?
- 16. Из чего состоит интерфейс модуля трехмерного твердотельного моделирования?
- 17. Каковы особенности трехмерного моделирования в системе КОМПАС 3D?
- 18. Что называется геометрическим примитивом и какие примитивы предусмотрены в КОМПАС-3D?
- 19. Какова общая последовательность создания чертежей в системе КОМПАС-3D?
- 20. Что такое «Компактная панель»?
- 21. Какие методы точных построений предусмотрены в КОМПАС-3D?
- 22. Каким образом осуществляются точные построения в КОМПАС-3D?
- 23. Какие виды привязок существуют в КОМПАС-3D?
- 24. Для чего нужна сетка и режим ортогональности?
- 25. Расскажите об операции «Усечь кривую» и «Выровнять по границе».
- 26. Какие типы размеров есть в КОМПАС-3D?
- 27. Для чего служит команда Авторазмер?
- 28. Какие обозначения можно проставлять в системе КОМПАС-3D?
- 29. Какие параметры можно настроить при штриховке области?
- 30. Каким образом в системе КОМПАС-3D проставляются технические требования?
- 31. Каким образом в системе КОМПАС-3D заполняется основная надпись?
- 32. Как в системе КОМПАС-3D проставляется неуказанная шероховатость?
- 33. Общая последовательность проектирования 3D-моделей в КОМПАС-3D.
- 34. Что называется эскизом?
- 35. С помощью каких операций можно получить 3D-модели?
- 36. Что называется основанием детали, для чего оно предназначено?
- 37. С помощью каких команд получают дополнительные элементы?
- 38. Для чего предназначено дерево построения?
- 39. Какие системы координат существуют в КОМПАС-3D?
- 40. Каким образом можно установить ориентацию модели?
- 41. Требования к эскизу и траектории Кинематического элемента.
- 42. Требования к эскизу элемента Выдавливание?
- 43. Требования к эскизу элемента Вращения?
- 44. Требования к эскизу элемента по сечениям?
- 45. Что называется тонкой стенкой в системе КОМПАС-3D?
- 46. Какие дополнительные конструктивные элементы можно построить в системе КОМПАС-3D?
- 47. Каким образом в системе КОМПАС-3D осуществляется построение плоских чертежей с 3D-моделей?
- 48. Какие системы инженерного анализа вы знаете?
- 49. Какие методы применяются в САЕ системах?
- 50. Перечислите основные шаги для решения задачи по методу конечных элементов.
- 51. Какие основные виды конечных элементов вы знаете?
- 52. Какие библиотеки включает в себя программа конечно-элементного анализа?
- 53. Какие CAE системы вы знаете?
- 54. Какие основные модули включает в себя CAE система?
- 55. В каком виде и в каком модуле строится геометрическая модель в CAE системе?
- 56. Какой модуль CAE системы представляет результаты расчёта конструкций в графической форме?
- 57. Опишите основные шаги препроцессорной подготовки модели.
- 58. В какой системе назначают материалы элементам модели?
- 59. Как системы взаимосвязаны системы САD и САЕ?
- 60. Что называется кручением?
- 61. Что такое крутящий момент?
- 62. Назовите правило знаков крутящего момента.
- 63. Как происходит распределение касательных напряжений в круглом поперечном сечении стержня при кручении?
- 64. Опишите основные шаги препроцессорной подготовки модели.
- 65. В какой системе назначают материалы элементам модели?
- 66. В какой системе задаются нагрузка, граничные условия модели?
- 67. Какая система используется для выполнения анализа быстропротекающих динамических процессов?
- 68. Где возможно автоматическое построение сетки конечных элементов модели?
- 69. В каких форматах возможен импорт и экспорт геометрической модели?
- 70. Какие типы моделей конструкций вы знаете?
- 71. Какая система предназначена для нелинейного анализа конструкций?
- 72. Как системы САD и САЕ взаимосвязаны?
- 73. Для чего необходимо построение сетки конечных элементов модели?
- 74. Что такое матрица жесткости в МКЭ?
- 75. Что такое граничные условия 1, 2, 3 и четвертого рода?
- 76. Что такое изотерма?
- 77. Что такое температурный градиент?
- 78. Что такое термоконтакт?
- 79. Как задается термоконтакт?
- 80. Назовите три вида теплопередачи.
- 81. Какие основные характеристики свойств элементов задаются при решении задач теплопроводности? Охарактеризуйте эти свойства.
- 82. Назовите размерности теплопроводности.

## **3.5 Перечень типовых простых практических заданий к зачету**

#### (для оценки умений)

- 1. Общая последовательность проектирования 3D-моделей в КОМПАС-3D.
- 2. С помощью каких операций можно получить 3D-модели?
- 3. Каким образом можно установить ориентацию модели?
- 4. Требования к эскизу элемента Выдавливание?
- 5. Что называется основанием детали, для чего оно предназначено?
- 6. Требования к эскизу элемента Вращения?
- 7. Параметры нагрузок и граничных условий
- 8. Параметры и тип сетки тип конечных элементов
- 9. 1.Что называется кручением?
- 10. 2.Что такое крутящий момент?

### **3.6 Перечень типовых практических заданий к зачету**

(для оценки навыков и (или) опыта деятельности)

- 1. Выполнить 3D модель по чертежу
- 2. Создание 3D модели детали локомотива
- 3. Выполнение расчета детали на прочность
- 4. Выполнение теплового расчета детали локомотива
- 5. Создание 3D модели сборочной единицы по чертежам деталей
- 6. Разработка проекта конструкторской документации на узел локомотива

# **4. Методические материалы, определяющие процедуру оценивания знаний, умений, навыков и (или) опыта деятельности**

В таблице приведены описания процедур проведения контрольно-оценочных мероприятий и процедур оценивания результатов обучения с помощью оценочных средств в соответствии с рабочей программой дисциплины.

![](_page_25_Picture_189.jpeg)

Для организации и проведения промежуточной аттестации составляются типовые контрольные задания или иные материалы, необходимые для оценки знаний, умений, навыков и (или) опыта деятельности, характеризующих этапы формирования компетенций в процессе освоения образовательной программы.

Перечень теоретических вопросов и типовые практические задания разного уровня сложности для проведения промежуточной аттестации обучающиеся получают в начале семестра через электронную информационно-образовательную среду ИрГУПС (личный кабинет обучающегося).

### **Описание процедур проведения промежуточной аттестации в форме зачета и оценивания результатов обучения**

При проведении промежуточной аттестации в форме зачета преподаватель может воспользоваться результатами текущего контроля успеваемости в течение семестра. С целью использования результатов текущего контроля успеваемости, преподаватель подсчитывает среднюю оценку уровня сформированности компетенций обучающегося (сумма оценок, полученных обучающимся, делится на число оценок).

#### **Шкала и критерии оценивания уровня сформированности компетенций в результате изучения дисциплины при проведении промежуточной аттестации в форме зачета по результатам текущего контроля (без дополнительного аттестационного испытания)**

![](_page_25_Picture_190.jpeg)

Если оценка уровня сформированности компетенций обучающегося не соответствует критериям получения зачета без дополнительного аттестационного испытания, то промежуточная аттестация проводится в форме собеседования по перечню теоретических вопросов и типовых практических задач или в форме компьютерного тестирования.

Промежуточная аттестация в форме зачета с проведением аттестационного испытания проходит на последнем занятии по дисциплине.

При проведении промежуточной аттестации в форме компьютерного тестирования вариант тестового задания формируется из фонда тестовых заданий по дисциплине случайным образом, но с условием: 50 % заданий должны быть заданиями открытого типа и 50 % заданий – закрытого типа.